**XBusServo ライブラリ解説**

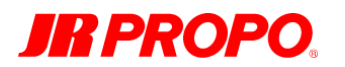

# **XBusServo**

## ライブラリ解説

Ver. 1.1.2

2016 / 2 / 17

JR PROPO 技術開発部

## **●はじめに**

JR PROPO 製 XBus サーボモータ (以下、XBus サーボ)にご興味をお持ちいただき、 ありがとうございます。XBusServo ライブラリ解説(以下、本ドキュメント)は、 XBus サーボをマイコンボード「Arduino」 (以下、Arduino) からお使いいただく時 のための XBusServo ライブラリ (以下本ライブラリ) について解説しています。

XBus サーボが採用している 1 線半二重の通信を行うのに必要な回路図についても、簡 単に解説しておりますので、参考になさって頂ければ幸いです。

以下の章に記載しました仕様は、まだまだ拡張可能な要素を残しております。もし何か ご要望等がございましたら、後述の専用窓口までご相談いただければと思います。

Arduino に XBus サーボを接続して、様々な作品が生み出されていくことを願っており ます。

## **JR PROPO**

## **●ドキュメント履歴**

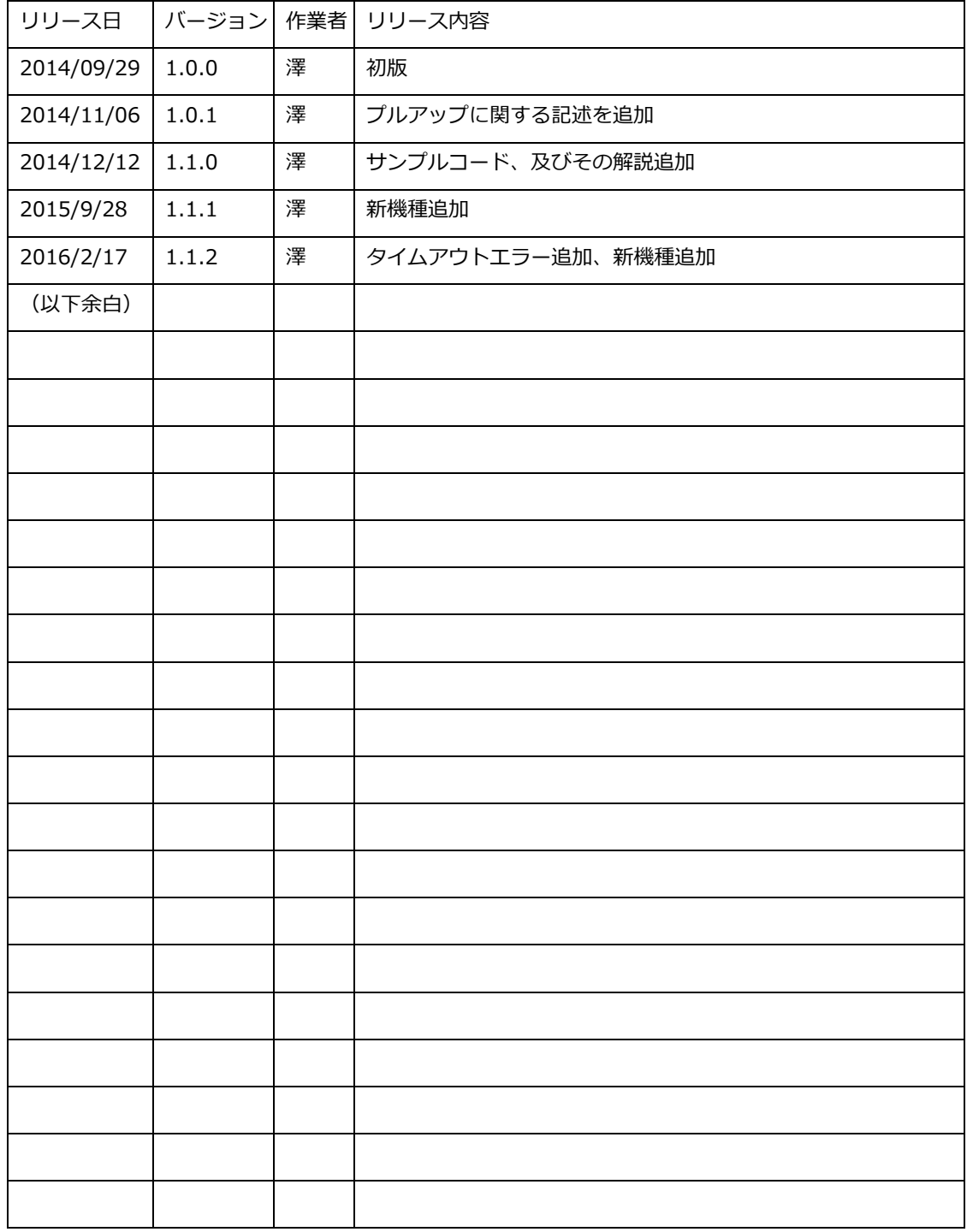

#### **●注意事項**

- 本ドキュメントは、XBus サーボを Arduino に接続して使うためのライブラリに関 する仕様概略です。このドキュメントに掲載されていない部分については、別ドキ ュメントの「XBus サーボ仕様概略」をご参照ください。
- 本ドキュメントは Arduino に対応するものではありますが、全ての Arduino での 動作を保障するものではありません。現時点においては、Arduino UNO での動作 を前提に記述されています。互換機等、他の環境での動作については確認しており ませんので、ご注意ください。
- 本ドキュメントや本ライブラリは、製品改良等及びドキュメント改良等のため予告 なく変更されることがあります。
- 本ドキュメントや本ライブラリは、状況に応じて非公開になる場合があります。そ の際、下記お問い合わせ窓口も閉鎖になる場合があります。
- 本ドキュメントや本ライブラリの無断転載は、最新情報更新の妨げになる場合が多 いですのでお控えください。但し、本ドキュメントを基にした解説等の公開や、そ の際に必要な正しい引用については無論問題ございません。むしろ、歓迎いたしま す。もしよろしければ、その際は参照用として弊社 web ページへのリンク等を掲 示していただければ幸いです。
- 本ドキュメントや本ライブラリに関連するトラブル等については、弊社は一切の責 任を負わないものとします。なお、弊社製品について修理等が必要な場合には、弊 社サービス部宛に通常の修理品としてご依頼頂ければ随時対応いたします。
- 本ドキュメントや本ライブラリに関するお問い合わせは、下記の専用メールアドレ ス宛のみとします。なお弊社サービス部は、本ドキュメントや本ライブラリに関し ては一切お答えできません。常に XBus サーボ担当者が応対にあたります。また、 担当者不在等により頂いたメールの返答には2週間程度かかる場合があり、全ての お問い合わせにお答えできるとは限らないものとします。

専用メールアドレス [xbusservo@jrpropo.co.jp](mailto:xbusservo@jrpropo.co.jp)

## **IR PROPO**

## **●ハードウエアについて**

#### **・通常仕様**

XBusサーボをArduinoに接続する場合、Arduinoの信号線は基本的に5Vでありかつ 通常の2線双方向シリアル信号ですので、これを3.3Vの1線双方向シリアル信号に変 換する必要があります。

以下の回路はその概略です。

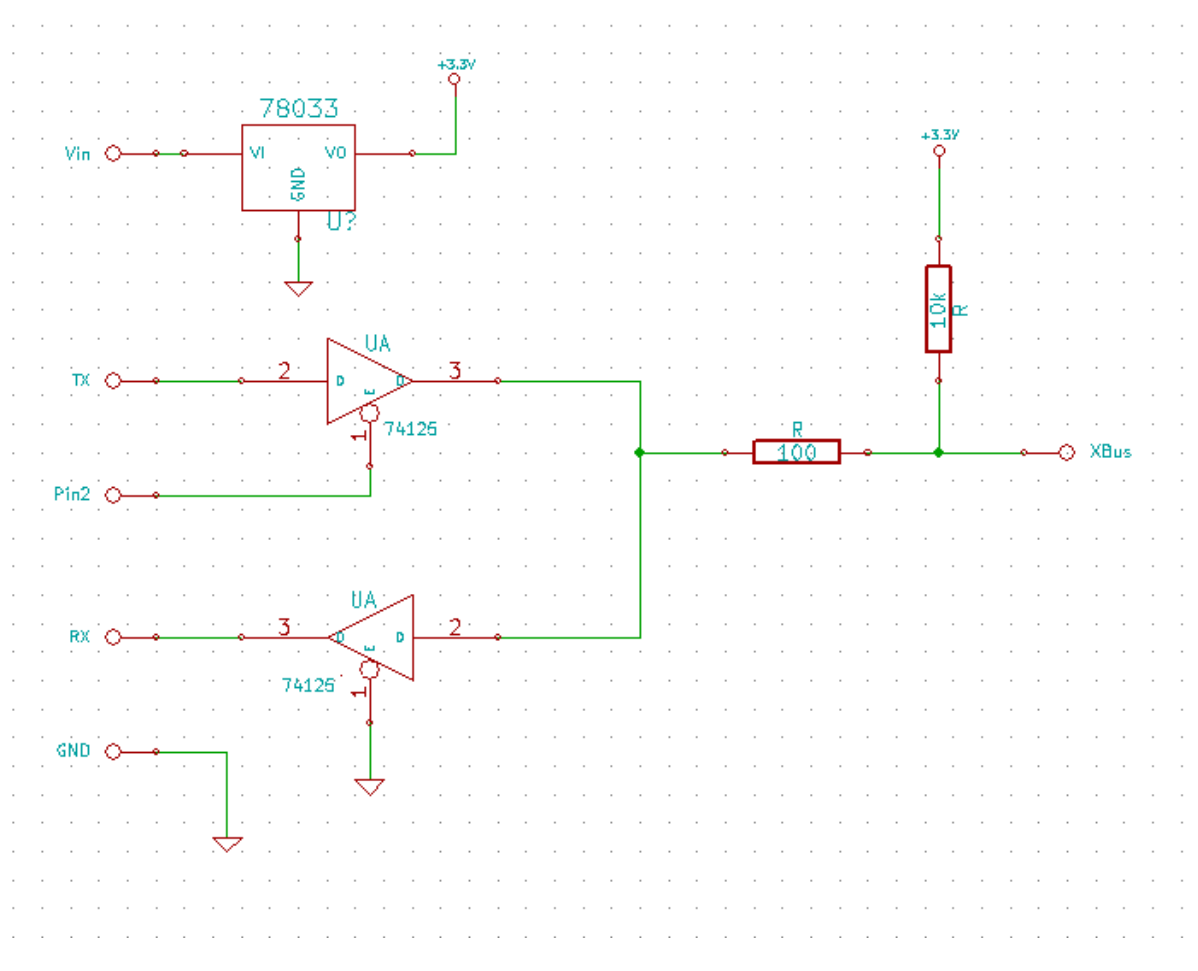

やっていることとしては、

- TXに3ステートバッファを入れ、受信時にTXのラインをカットする。
- 3.3V駆動のバッファ(上の例では74125と表記)を使い、レベル変換を行う。
- 保護抵抗を入れ、回路を保護する。

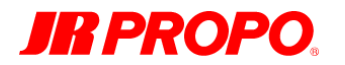

といった辺りです。回路図中の74125は、実際には最近販売されているタイプで構い ませんが、信号レベルがTTLであること、電源電圧が3.3Vであること、入出力ともに 5Vトレラントであることが条件です。

出力側が5Vトレラントでない場合、Arduino基板のRxのプルアップがRxバッファの 出力側から回り込み、3.3V電源を上昇させてしまいますのでご注意ください。その場 合は、Rxバッファのみ5V電源にすれば解決する場合がありますが、入力レベルに注 意が必要です。

Pin2が回路図上指定されていますが、これは固定ではなく任意のデジタルピン、アナ ログピンを設定できます。ライブラリの初期化時に、何番のピンを使うのかを指定し ています。

10KΩでプルアップしていますが、これは受信に切り替えた時になんらかの理由で一 時的にバスのレベルが下がるのを防止するために入れています。XBusサーボからの 情報を受信する際、一時的に双方が受信する状態になる場合があり、このときバスの レベルが下がってしまうと、信号が開始されたと勘違いをする場合があるためです。

なお、このプルアップの値は100KΩまでの間で調整するのが望ましいです。特に複数 のXBusサーボを設置する場合は、もう少し大きな値にしておくことをお勧めしま す。

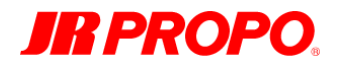

#### **・TXOnly 仕様**

XBusサーボからの情報を一切受け取らない場合、TXのみの接続で動かすことができ ます。使用部品は通常仕様とあまり変わりませんが、RX側の回路や切り替え信号が不 要になります。

ただし、この場合以下の制限があります。

一切XBusサーボの情報を受け取れない。

ID設定を含む各種設定は、その都度個別に当該XBusサーボのみを接続して行う。

気軽にXBusサーボを使う場合は、こちらの方が便利かもしれません。

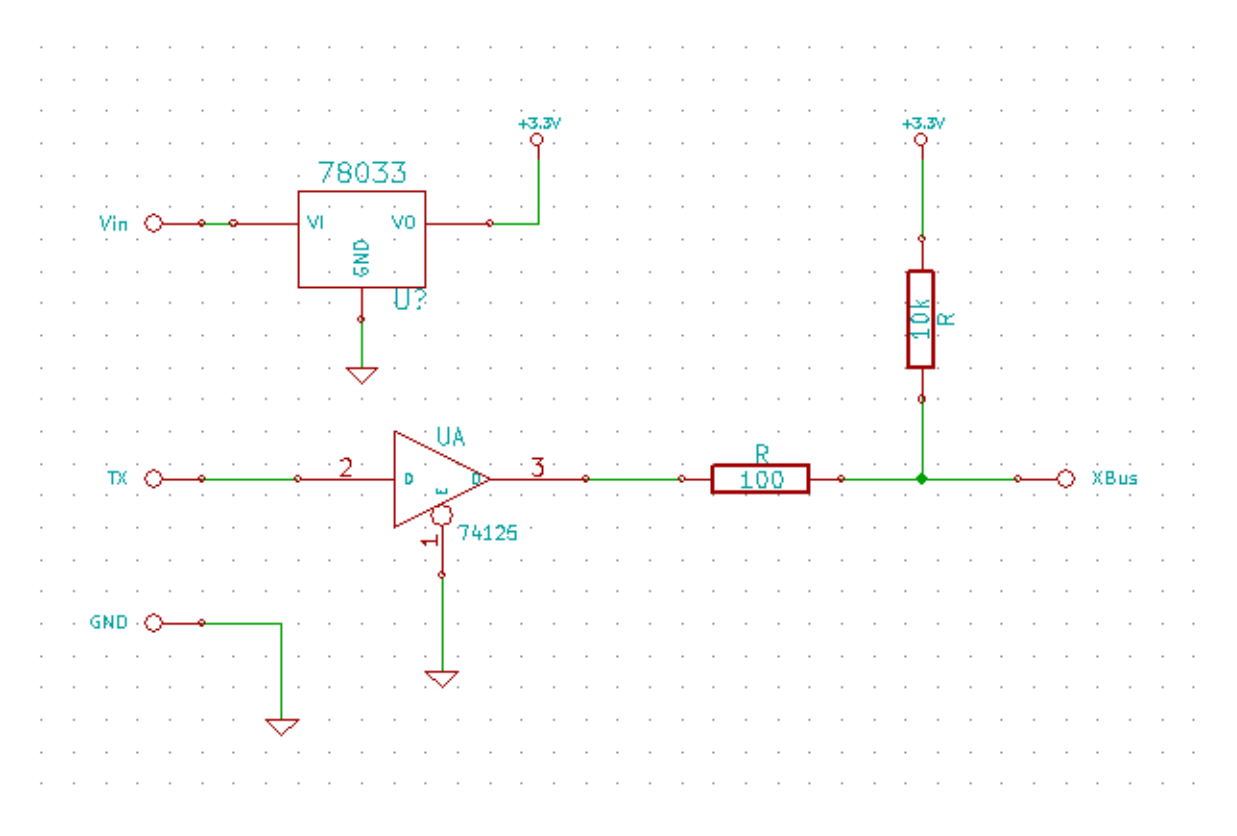

通常仕様に合わせて10KΩでプルアップしていますが、こちらはあってもなくても特 に大きな問題はありません。

なお、このプルアップを設置する場合は100KΩまでの間で調整するのが望ましいで す。特に複数のXBusサーボを設置する場合は、もう少し大きな値にしておくことを お勧めします。

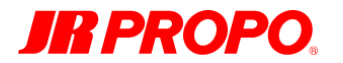

#### **・3.3V 仕様の Arduino について**

一部の Arduino (及び互換機)には、もともと信号が 3.3V で出力されているものが あります。この場合、レベル変換は不要かと思いますが、通常仕様の場合は TX を遮 断するバッファが必要になります。また、マイコンボード自体の出力が弱い(出力イ ンピーダンスが高い)場合、最悪は信号が鈍る可能性もありますので、安全のために も 5V 仕様と同様、バッファを入れておくことをお勧めします。

## **IR PROPO**

## **●ソフトウエアについて**

#### **・概略1:初期化について**

本ライブラリは、XBus サーボのパケットプロトコルを内包しています。ですので、 Arduino ユーザーは API を呼ぶだけで、細かい初期設定抜きに XBus サーボ相手にコ マンドを送受信できるようになっています。内部的には CRC 計算等の面倒な処理も ありますが、本ライブラリを使えばそういったことに煩わされる心配はありません。

メモリの少ない Arduino での使用を踏まえ、本ライブラリ初期化時に使用する XBus サーボの最大数を設定することで、必要最小限のメモリをバッファとして割り当てる ようにしています。XBus サーボの仕様上の最大数である 50 個分を確保すると、500 バイト強のメモリが割り当てられてしまいますので、ご注意ください。

本ライブラリ初期化時には、同時に TX を制御する信号線を割り当てます。前述の回 路図では Pin2 に割り当てていますが、デジタル信号が出る端子であれば、どこでも 構いません。また、この割り当て引数にマイナス1を与えると、TXOnly 仕様として 動作します。

割り当てたバッファには、使用する XBus サーボを登録していきます。もちろん、登 録できる最大数は、本ライブラリ初期化時に指定した数までです。登録するときは、 登録する XBus サーボの初期位置とチャンネル ID を任意に設定できます。

登録するチャンネル ID は一連でなくても構いません。ですので、たとえば「0x05, 0x02, 0x07」の三つを使うといった設定も可能です。使用途中での追加登録、削除 も問題ありませんが、その際は位置情報の送信メソッド呼び出しとタイミングが被ら ないようにだけ注意してください。被ってもトラブルにはなりませんが、登録、削除 中はデータが送信されません。

なお、登録する必要があるのは位置の指示を行う場合だけです。ですので、たとえば チャンネル ID 設定機を製作する等設定を行うだけの場合は、登録を行う必要はあり ません。その場合、XBus サーボの最大数にも0を指定して構いません。

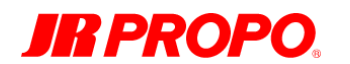

#### **・概略2:操作について**

通常、XBus サーボは位置情報を受け続けないと脱力するように設定されています。 そのため、Arduino でどんな操作が行われていても位置を維持するために、タイマを 用いて位置情報送信のメソッドを常に呼ぶようにしてください。サンプルコードで は、そのやり方も解説しています。

XBus サーボのストップモードをオンにすると、最後に受け付けた位置情報の位置で 維持されます。脱力させることが不要で、特定のタイミングでのみ動作させたい場合 は、事前に各 XBus サーボのストップモードをオンにしてください。必要なタイミン グで位置情報送信のメソッドを呼べば、送信したタイミングでその通りに動作しま す。初心者には、こちらの方が使いやすいかもしれません。

位置の指示は16bitで行います。この値は、従来のPWM信号の概念を踏襲しており、 以下のような値で指示します。XBusサーボは概ね850-2150uSecの範囲で動作する ようになっています。それ以外の範囲での角度指定については、脱力します。

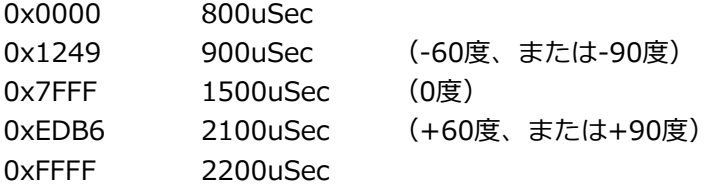

ただし、後述のリミット値が設定されている場合、その値よりも外側の指示について はリミット値でクリップされるため、設定によっては脱力せず、リミット位置で停止 します。現時点では、リミット値が工場出荷時に 800-2200 で設定されているた め、リミット値は無効になっています。

XBus サーボの最大角は通常 120 度ですが、設定により 180 度まで広げることがで きます。用途に応じ、設定のコマンドを送信して切り替えて使うのがお勧めです。こ の場合、位置の指示は同じく 900-2100 で 180 度動作するようになっています。

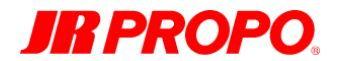

#### **・コンストラクタ**

**XBusServo myXBusServo(kDirPinNum, kMaxServoNum);**

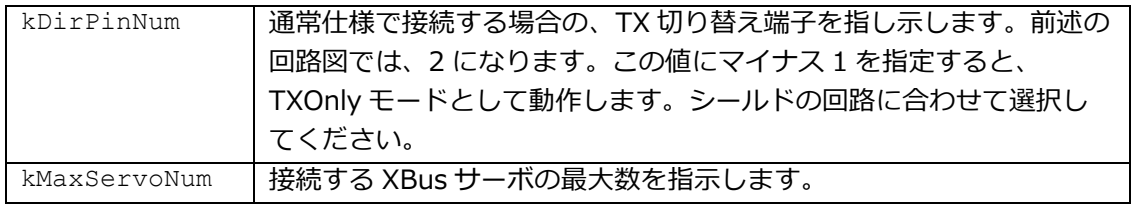

XBusサーボを使用する場合、最初に必ずこの宣言が必要になります。もちろん、名 称は**myXBusServo**でなくても構いません。

注意:もしサブIDを使う場合、同一サーボID分は単一のXBusサーボとしてカウント してください。サブIDに関しての詳しい情報は、「XBusサーボ仕様概略」をご覧く ださい。

#### **・使用開始・終了関係のメソッド**

**void begin(void);**

| $\overline{\phantom{a}}$<br>フメータ<br>╭ | なし               |
|---------------------------------------|------------------|
| 戻り値                                   | $+ \times$<br>ふし |

XBusサーボを使用する場合、最初に必ずこのメソッドを呼んでください。これ以 降、シリアルポートは本ライブラリが占有します。通常はsetupメソッドの内部で呼 びます。

**void end(void);**

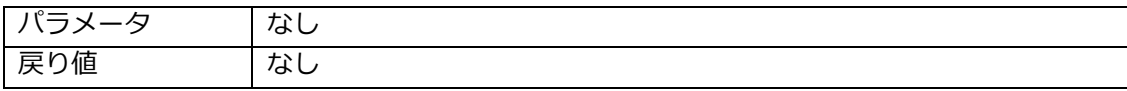

XBusサーボの使用を終了する場合、最後に必ずこのメソッドを呼んでください。こ れ以降、シリアルポートは開放されます。

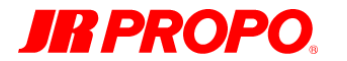

#### **・XBus サーボ登録・角度指示関係のメソッド**

**XBusError addServo(char channelID, unsigned int initValue);**

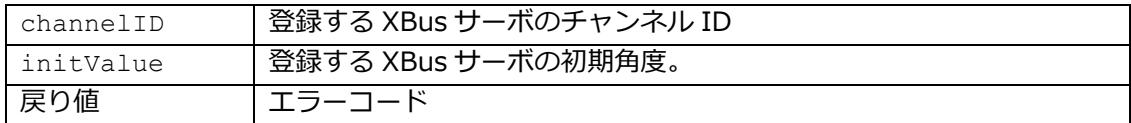

XBusサーボを登録します。kMaxServoNumの個数分呼ぶことができます。

**XBusError removeServo(char channelID);**

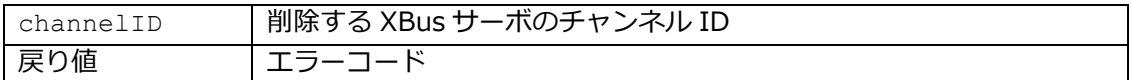

登録されたXBusサーボを削除します。

#### **XBusError setServo(char channelID, unsigned int value);**

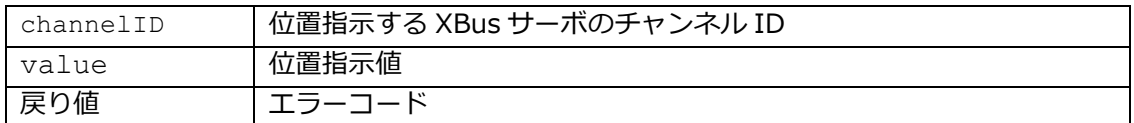

XBusサーボへ位置指示をします。ただし、この段階ではまだXBusサーボには送信さ れていません。本ライブラリ内部のバッファに蓄積されただけです。

#### **void sendChannelDataPacket(void);**

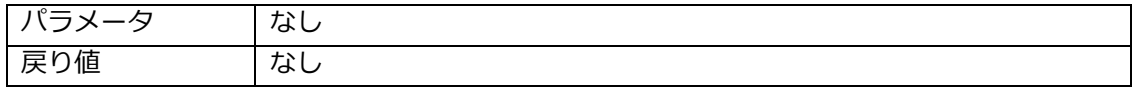

XBusサーボへ位置指示のためのデータを送信します。この時点で、登録されている 全てのXBusサーボへの位置指示が一括して行われます。

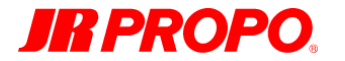

#### **・通常仕様時のコマンド関係のメソッド**

**XBusError setChannelID (char oldChannelID, char newChannelID);**

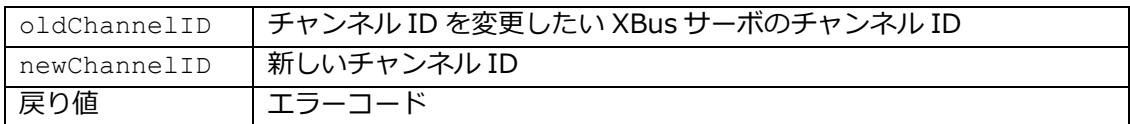

XBusサーボのチャンネルIDを変更します。oldChannelIDが設定されているXBusサ ーボのチャンネルIDをnewChannelIDに変更します。oldChannelIDにゼロを指定 した場合、接続されている全てのXBusサーボがnewChannelIDで指示される同一の チャンネルIDに設定されます。

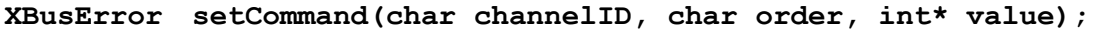

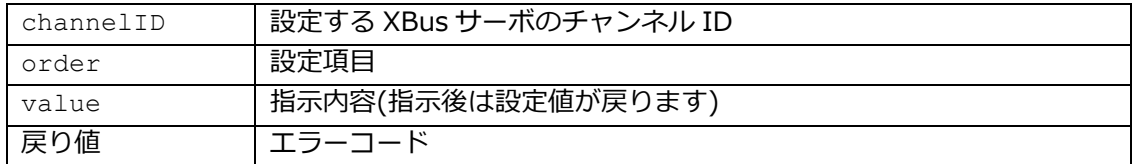

XBusサーボの設定を変更します。設定項目や設定値の解説は、下記の表ををご覧く ださい。

**XBusError getCommand(char channelID, char order, int\* value);**

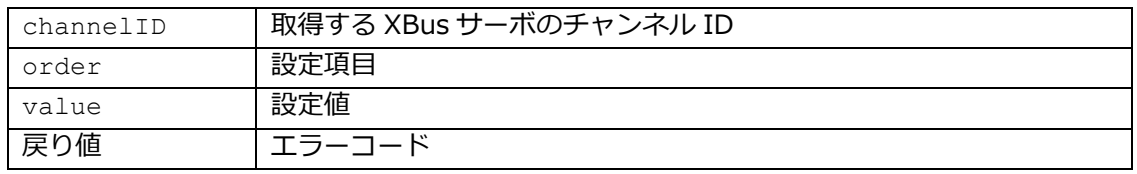

XBusサーボの設定値を取得します。設定項目や取得値の解説は、下記の表ををご覧 ください。

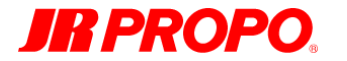

#### **・TXOnly 仕様時のコマンド関係のメソッド**

**XBusError setChannelID (char newChannelID);**

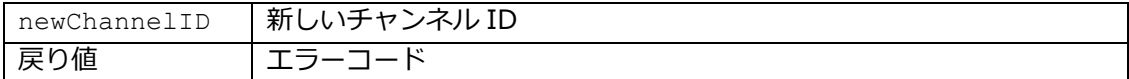

現在接続されている全てのXBusサーボのチャンネルIDを、newChannelIDに変更し ます。

#### **XBusError setCommand(char order, int\* value);**

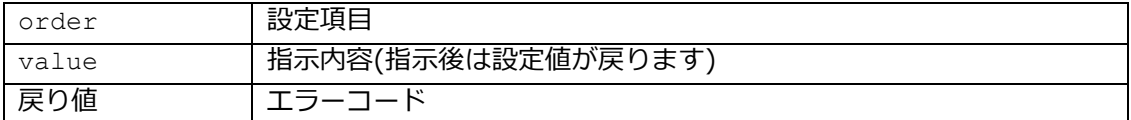

現在接続されている全てのXBusサーボの設定を変更します。設定項目や設定値の解 説は、下記の表をご覧ください。

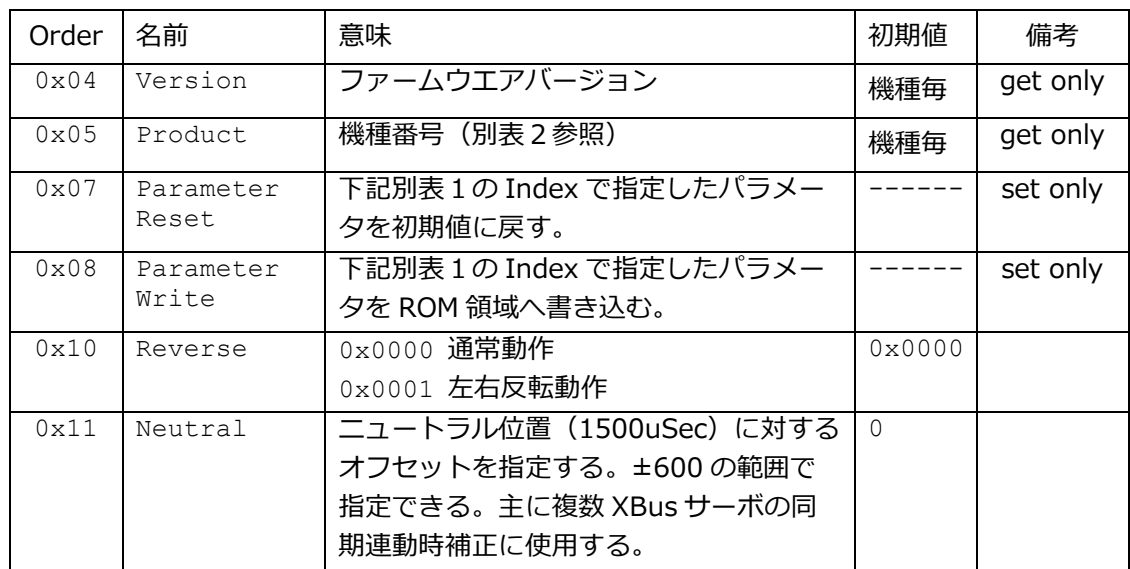

#### **・設定項目、設定値解説**

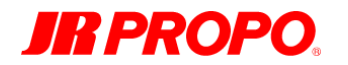

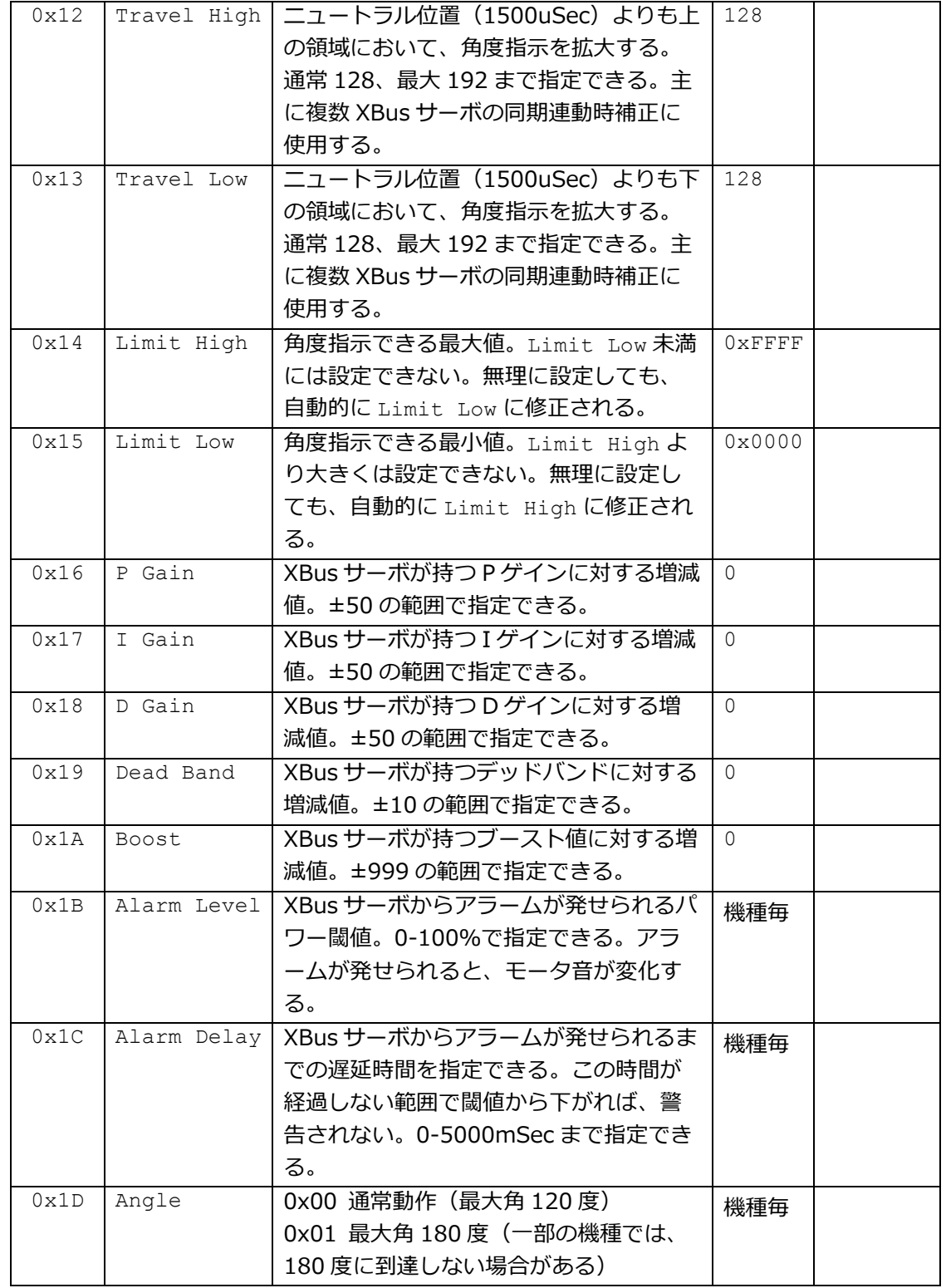

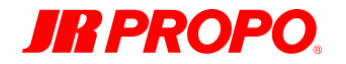

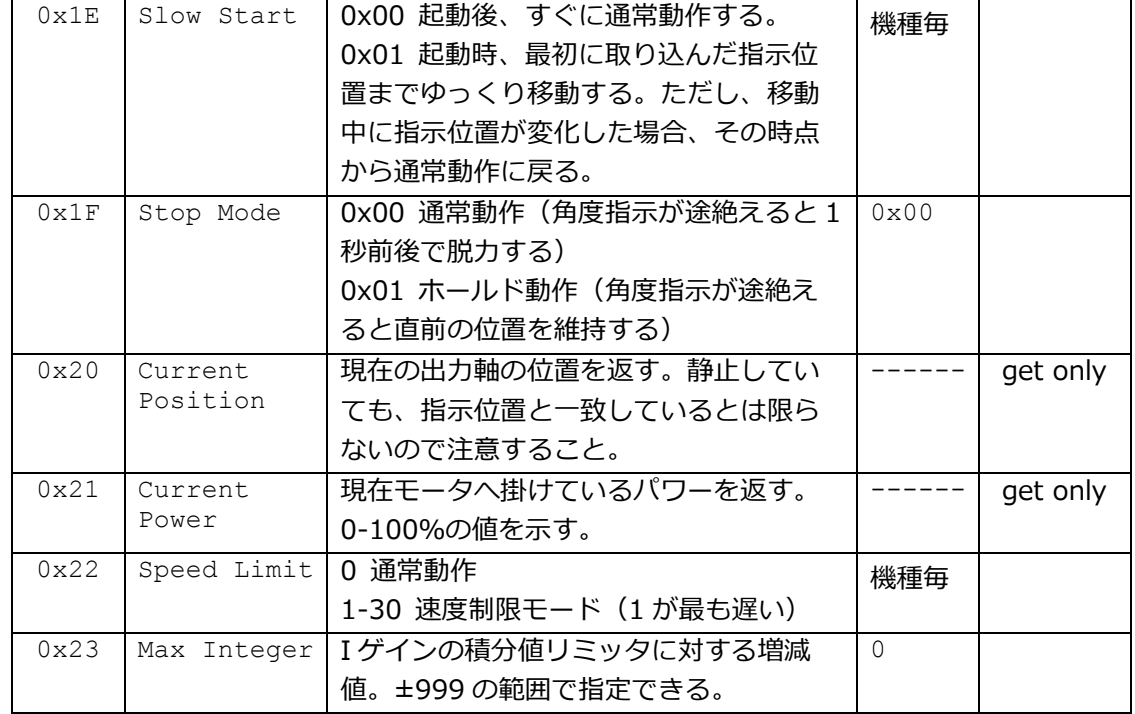

#### 別表1 Parameter Reset、Parameter WriteにおけるIndex

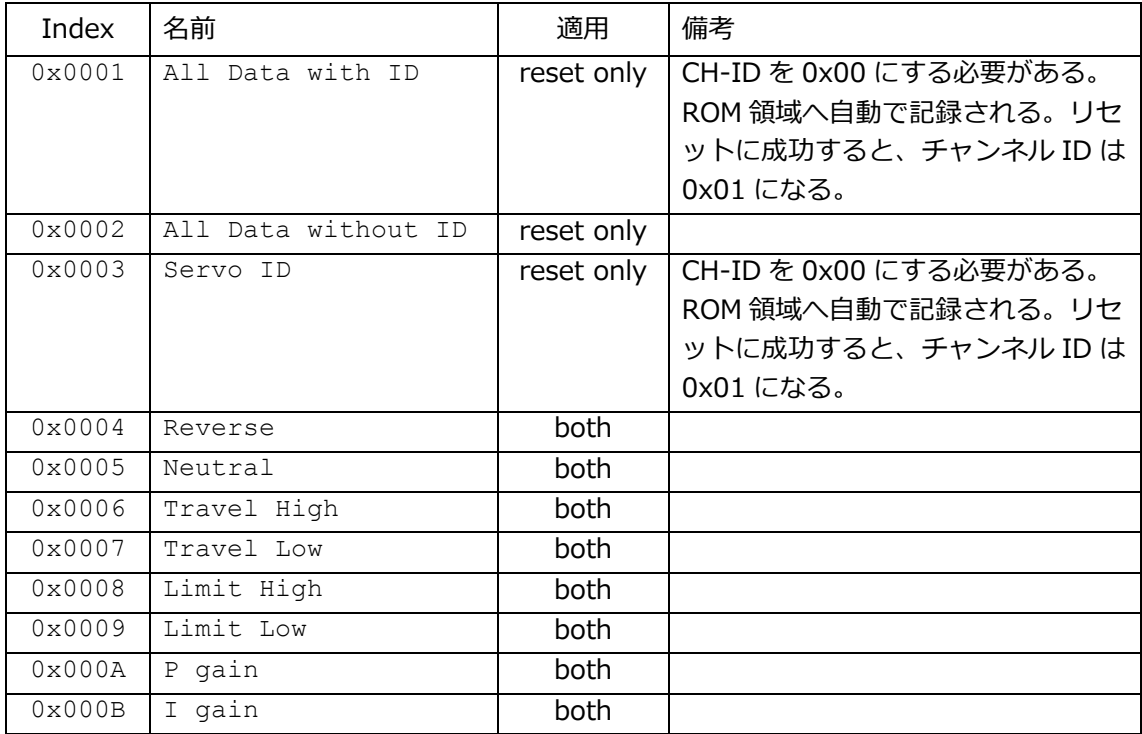

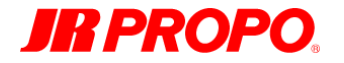

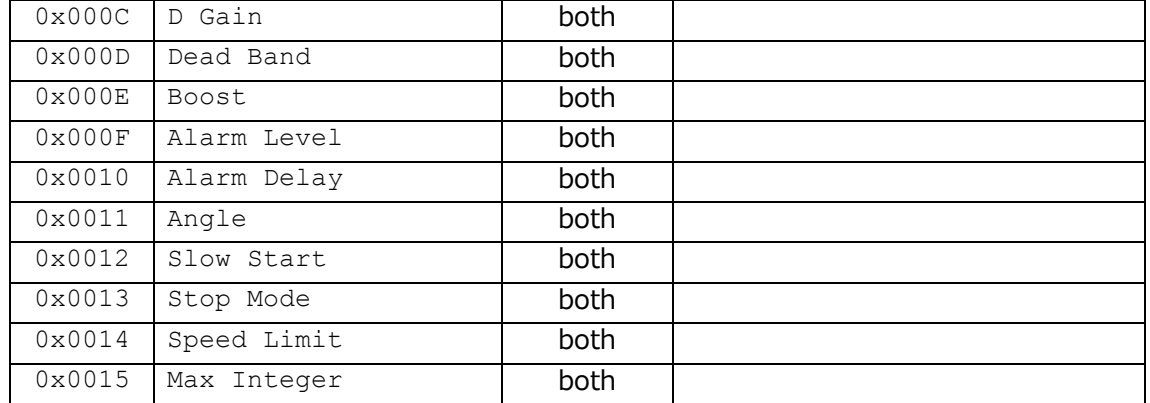

### 別表2 Productにおける応答値/機種名一覧

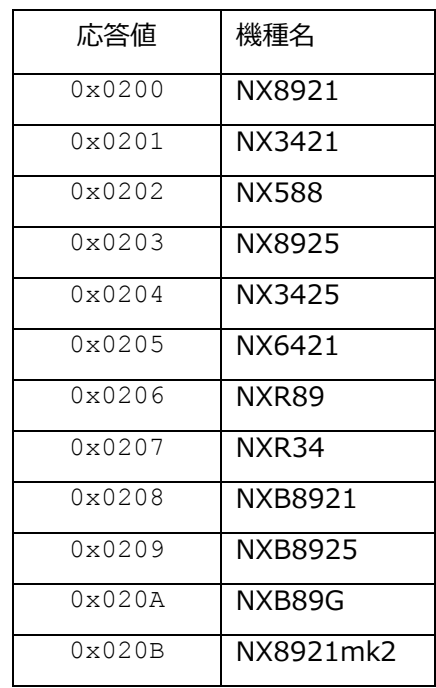

#### **・エラーコード解説**

 $\overline{\phantom{a}}$ 

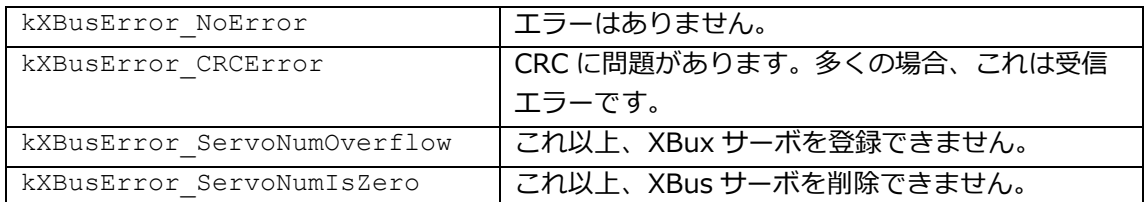

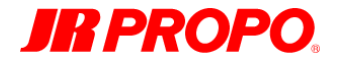

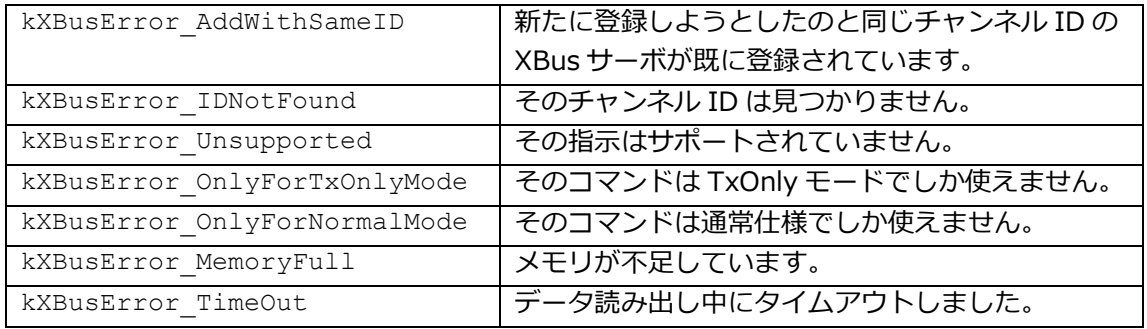

#### **●スペシャルサンプルコード"XBusServoChecker"について**

#### **・概略**

本サンプルコードは、XBus サーボのパラメータを変更できる設定器を Arduino を用いて 実装する場合のサンプルです。なお、このコードは実際に業務で使用しているものをその まま添付しておりますが、作業用ですので、あまり細かい部分までは配慮がなされていな い事をご了承ください。

#### **・ハードウエア構成**

ざっとした回路図を後に記載しました。基本的に以下の部品を実装しています。コードに 合わせて実装するか、自身の思う配置で実装してコードを修正するかはお任せします。な お、全ての部品が秋葉原の電子部品店等で購入可能なものになっていますので、入手は容 易かと思います。参考までに、秋月電子通商さんでの番号も付記します。回路図中には描 いていませんが、もちろん双方向用のバッファの電源はどちらも 3.3V にしてください。

- 前述の XBus 双方向通信用バッファ回路 (I-06481、P-04800 等)
- バッファ回路用 3.3V 電源回路(I-00538、P-06165、P-05002 等)
- タクトスイッチ4つ (P-03646、P-03649、P-03651、P-03650 等)
- **ロータリーエンコーダ1つ(P-06357、P-07240、P-00997 等)**

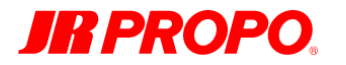

- I2C 接続小型 LCD 1 つ(P-06669、P-06794、K-06795 等)
- 基板、配線関係(P-07555、C-00167、C-04397 等)

#### **・ソフトウエア構成**

基本的な使い方としては、上下左右のボタンでカーソルの位置を移動させ、その項目に対 してロータリーエンコーダーを回して変化させるという形になっています。 なお、同時にリンクする LCD のライブラリによっては、カーソル移動の指示を出しても

カーソルが表示されない場合がありますので、適宜ライブラリの変更をお願いします。

#### **・注意**

Arduino 側の 3.3V 電源は容量が小さいのか、バッファ回路を接続するとうまく動作しな いことがありましたので、別途電源を確保しています。

サーボ用の電源を一旦シールド基板へ接続し、Arduino の Vin へ供給することで Arduino 基板を動作させる方式で実装しています。本来はイリーガルだったかと思いますが、現状 UNO では問題は発生していません。気になる方は、別途電源を直接 Arduino 側へ供給す ればよろしいかと思います。なお、Arduino 側電源からサーボへの電源を確保すると、最 悪の場合基板が焼き切れるかもしれませんので、ご注意ください。

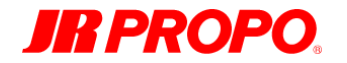

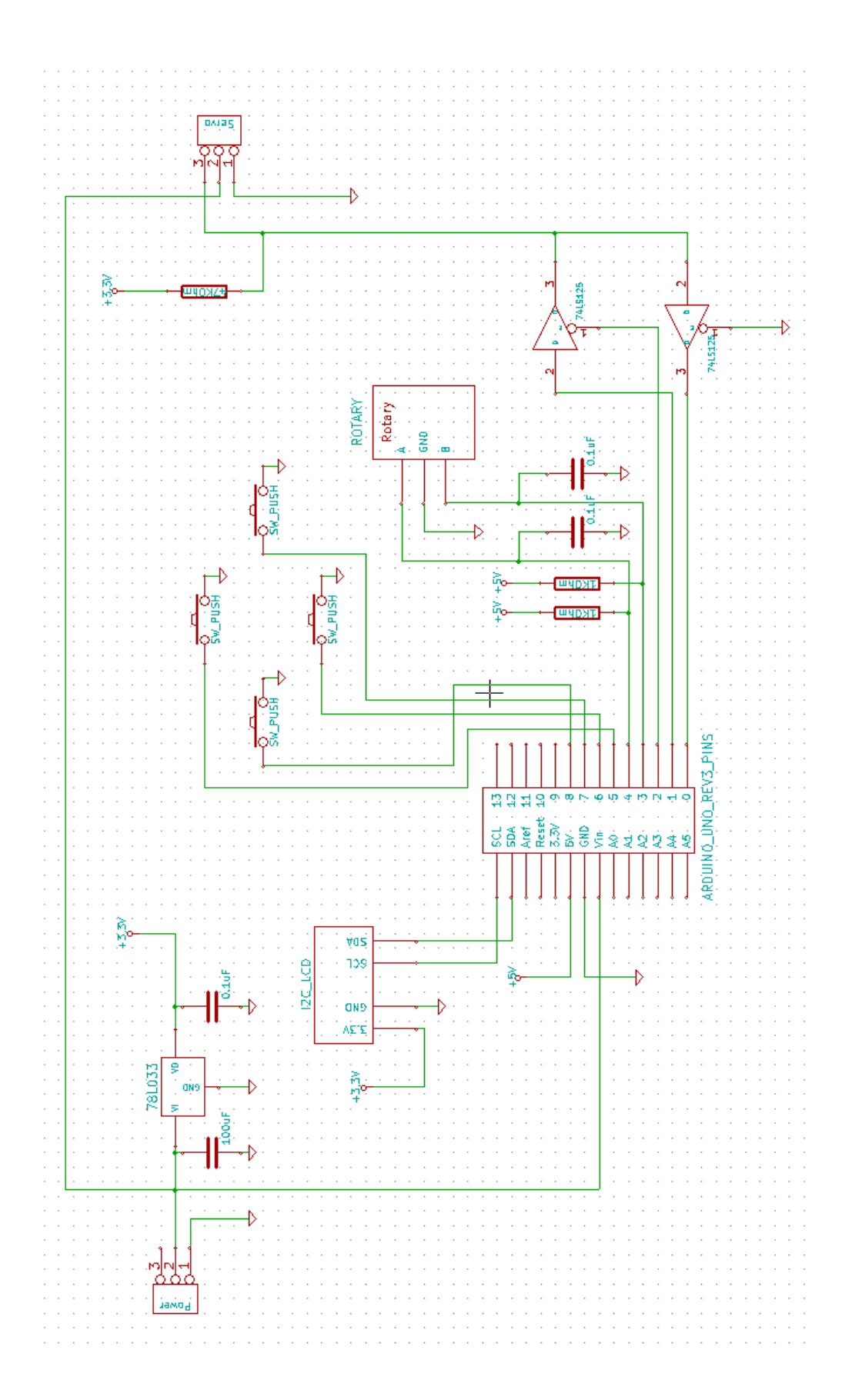